# 5. Introduction to Procedures

### Topics:

The module simpleGraphics Creating and Showing figures Drawing Rectangles, Disks, and Stars Optional arguments Application Scripts

### Procedures

We continue our introduction to functions with a focus on procedures.

Procedures are functions that do not return a value.

Instead, they "do something."

Graphics is a good place to illustrate the idea.

### The Module **simpleGraphics** Has Five Procedures

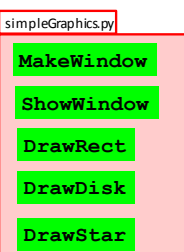

We will use this module to make designs that involve rectangles, disks, and stars.

### Examples that We Can do Right Now\*

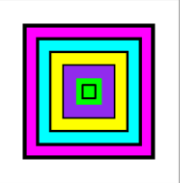

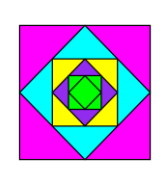

Looks like we will be able to draw tilted rectangles

\* Right Now we only know about assignment statements and if-constructs.

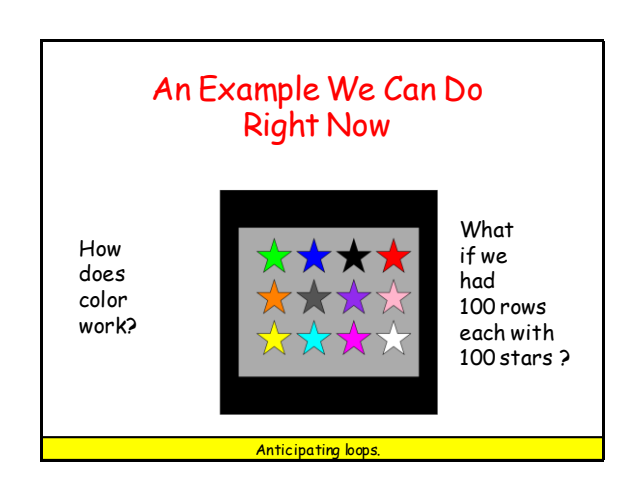

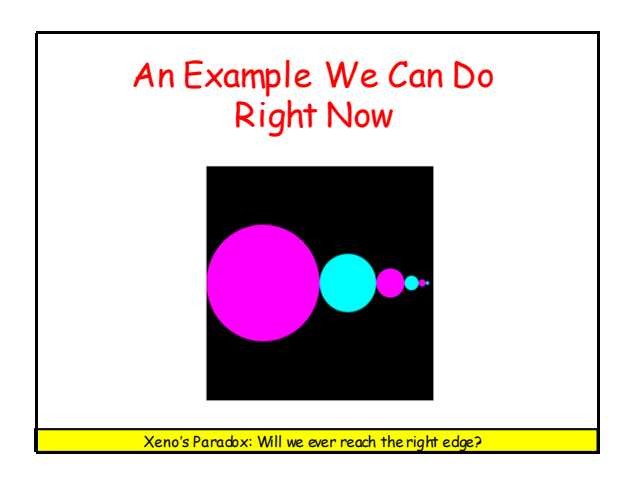

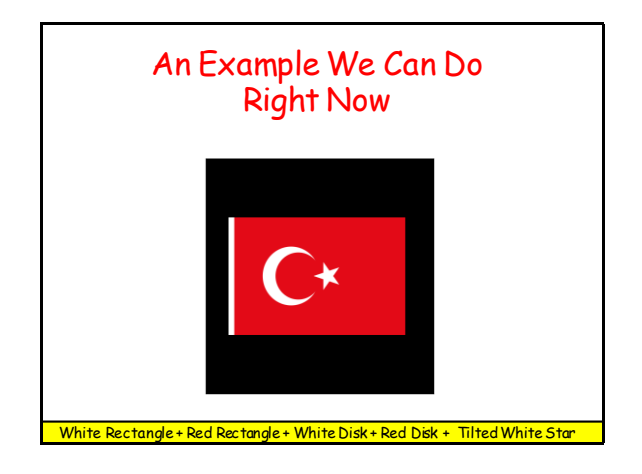

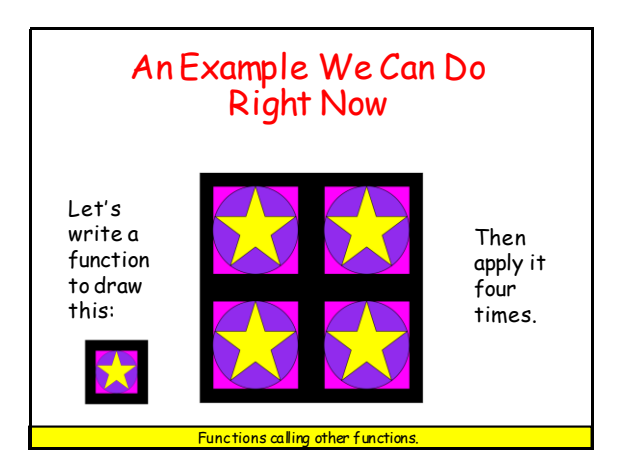

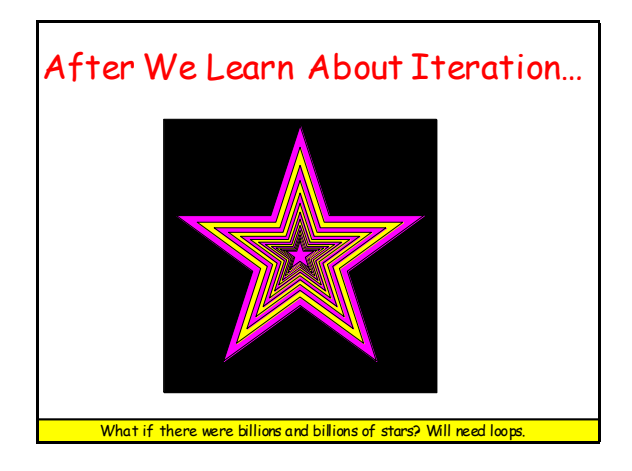

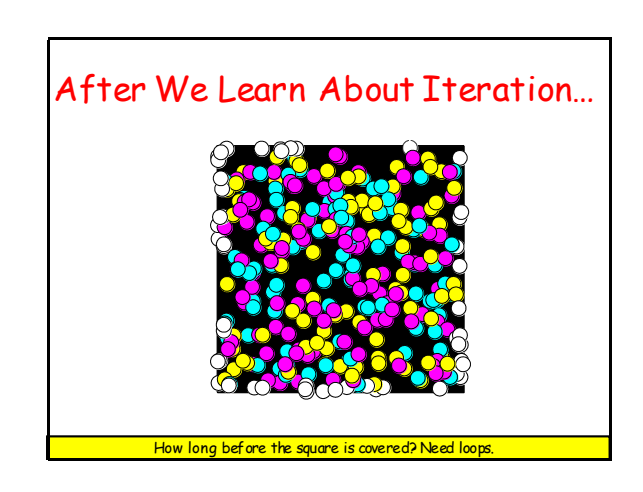

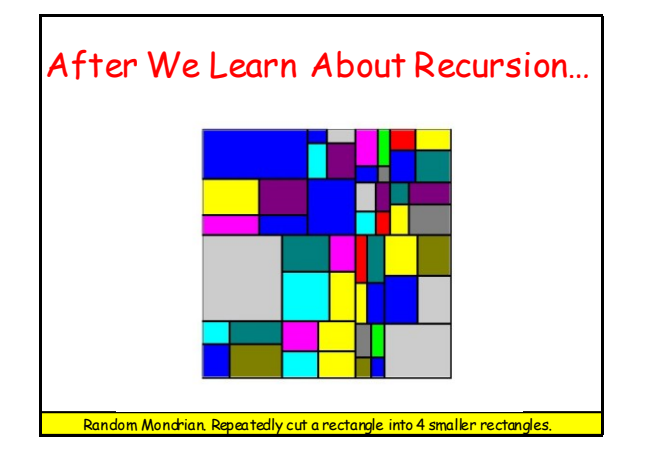

Now lets show how to use the five procedures in **simpleGraphics**:

> **MakeWindow ShowWindow DrawRect DrawDisk DrawStar**

# First: Create a Figure Window

You cannot create any designs until you have a figure into which you can "drop" rectangles, disks, and stars.

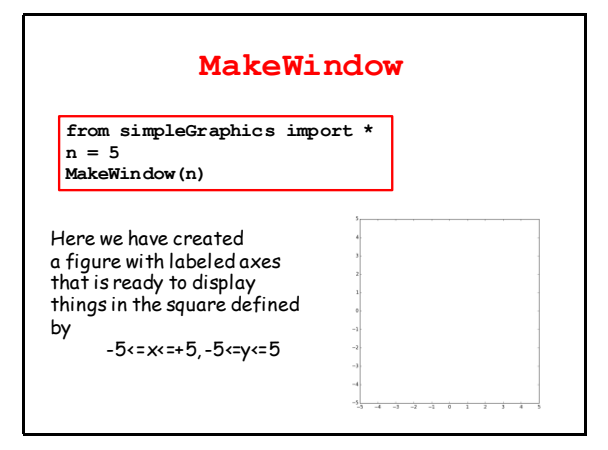

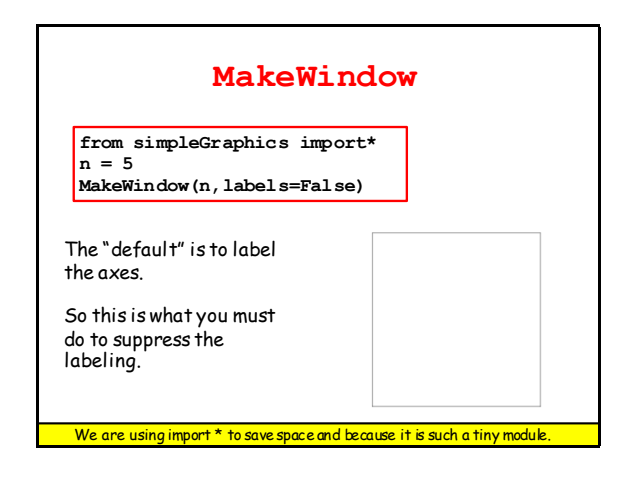

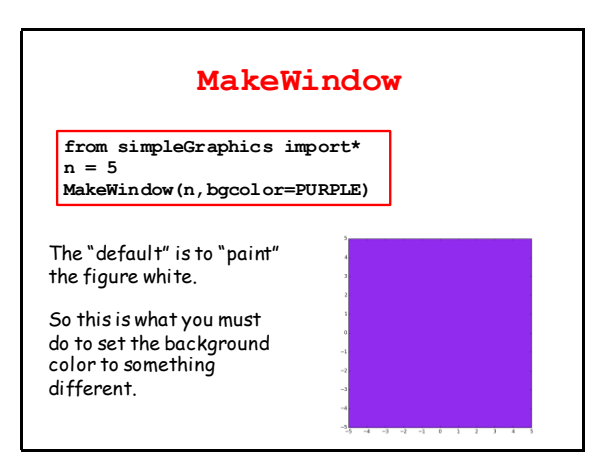

# Color in **simpleGraphics** The module has thirteen "built-in" colors. If a **simpleGraphics** procedure wants a color,

just "hand over" one of these:

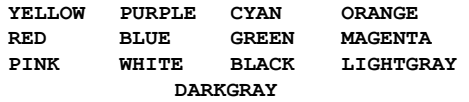

There is more flexibility than this. More later

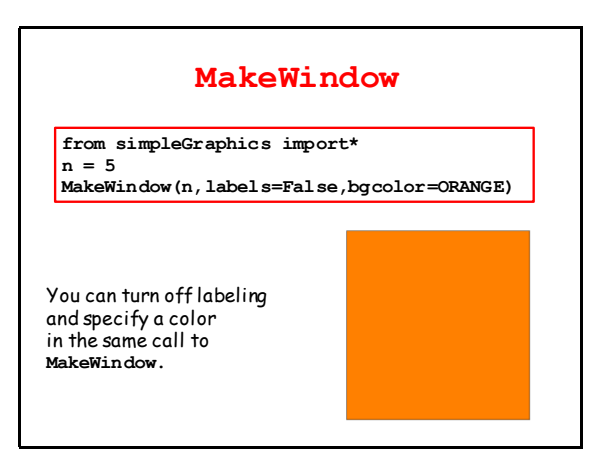

### Optional Arguments

The function **MakeWindow** has three arguments.

Two of the arguments are "optional".

When there are several optional arguments, Their order is immaterial. Equivalent:

 **MakeWindow(n,labels=False,bgcolor=ORANGE) MakeWindow(n,bgcolor=ORANGE,labels=False)**

Note: You need the "assignment" for an optional argument. This is illegal: **MakeWindow(5,False,ORANGE)**

### Let's Draw a Rectangle with **DrawRect**

You must tell **DrawRect**

- the center of the rectangle.
- the horizontal dimension of the rectangle
- the vertical dimension of the rectangle

You have the option of telling **DrawRect**

- the fill color
- the width of the perimeter highlight
- the rotation angle

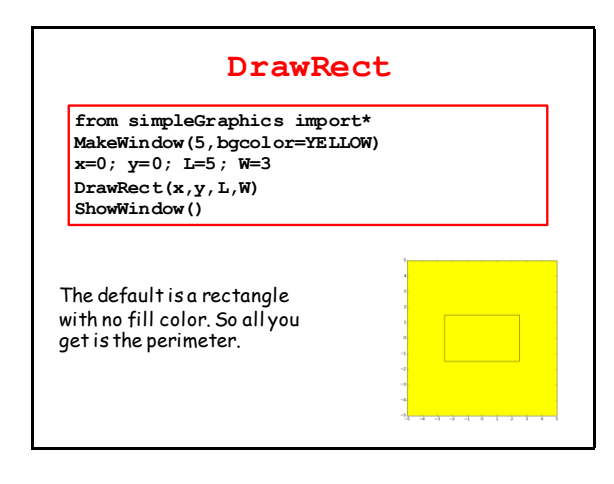

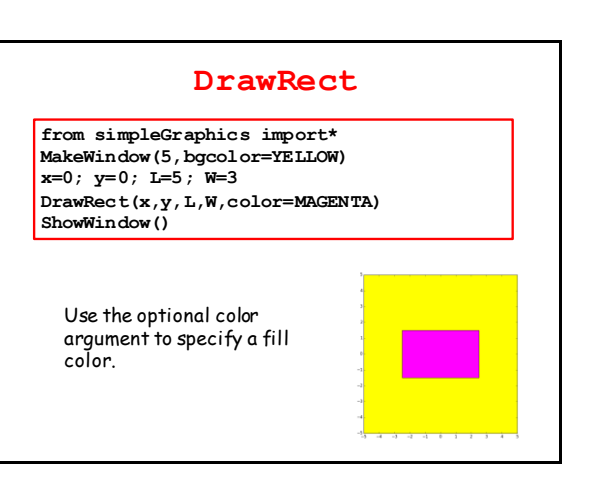

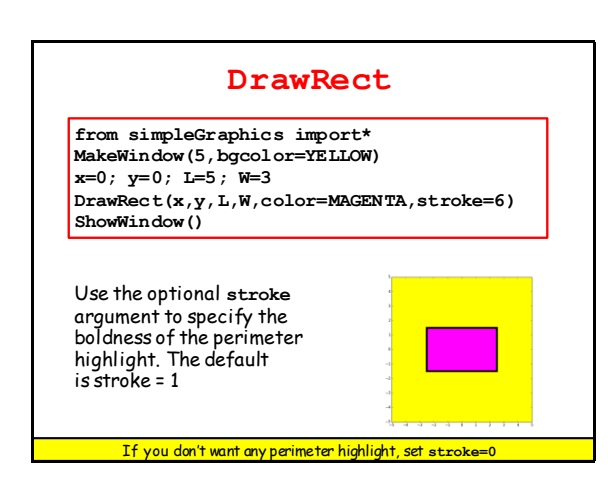

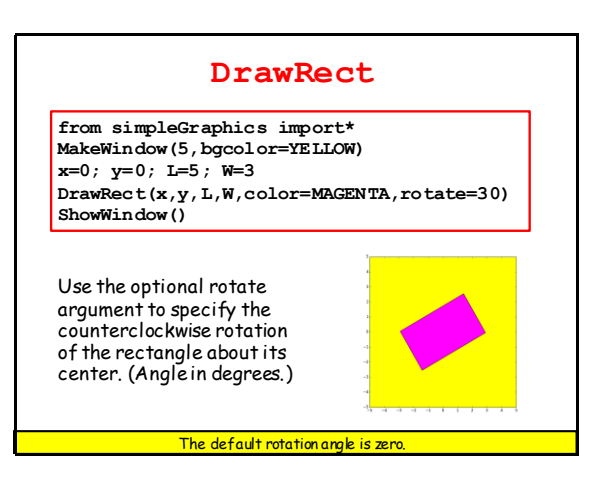

# Let's Write a Script to Do This The squares are 9x9, 7x7, 5x5, 3x3, and 1x1.

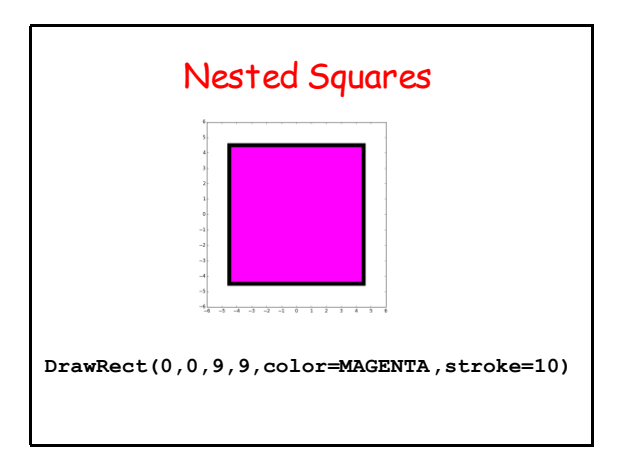

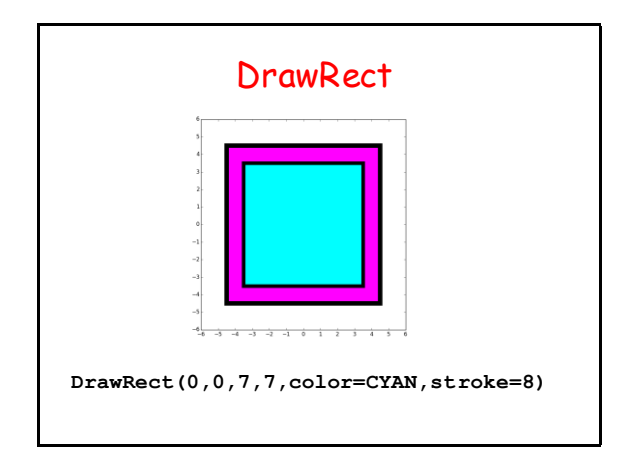

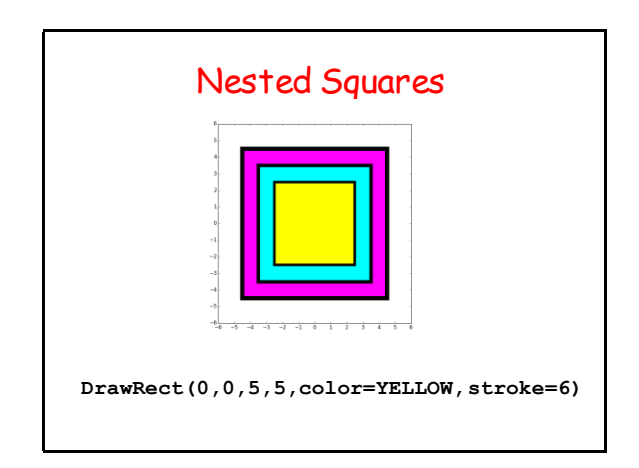

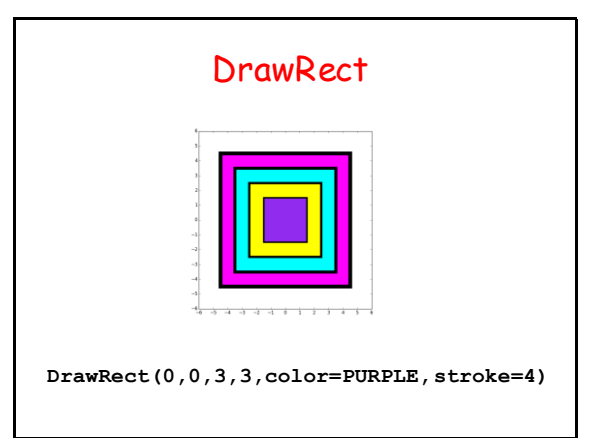

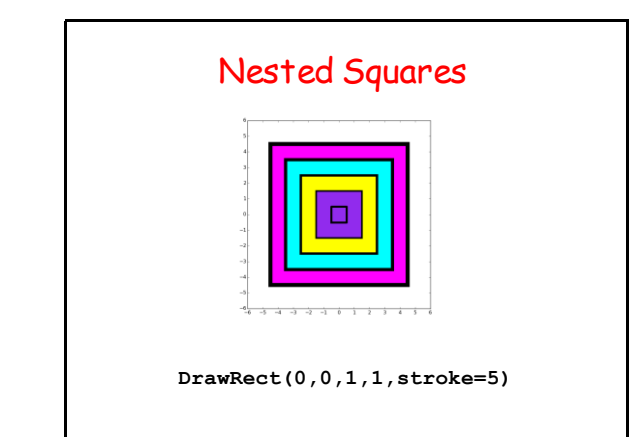

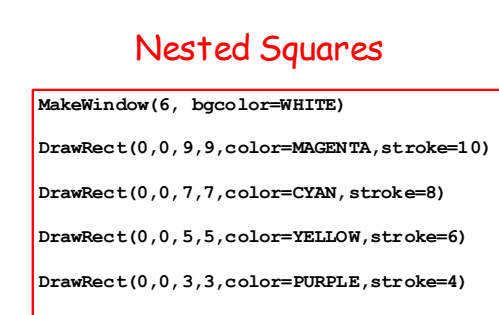

### **DrawRect(0,0,1,1,stroke=5)**

**ShowWindow()**

### Let's Draw a Disk with **DrawDisk**

You must tell **DrawDisk**

- the center of the disk.
- the radius of the disk

You have the option of telling **DrawDisk**

- the fill color
- the width of the perimeter highlight

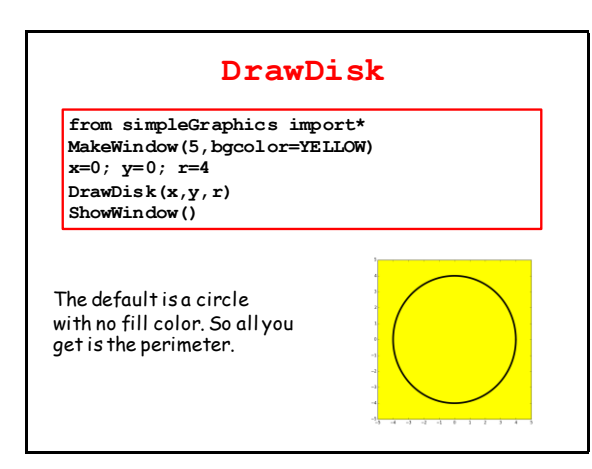

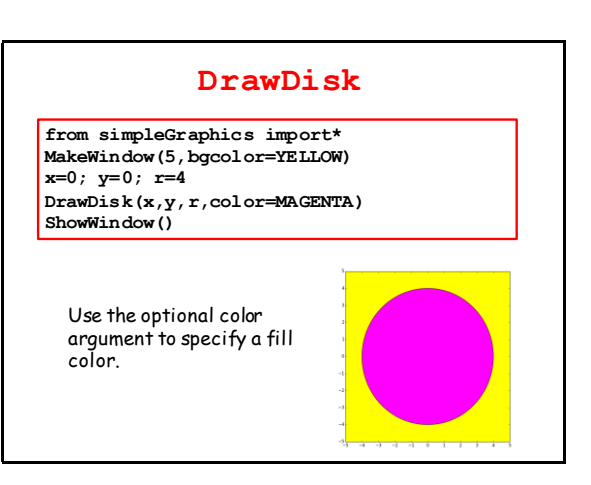

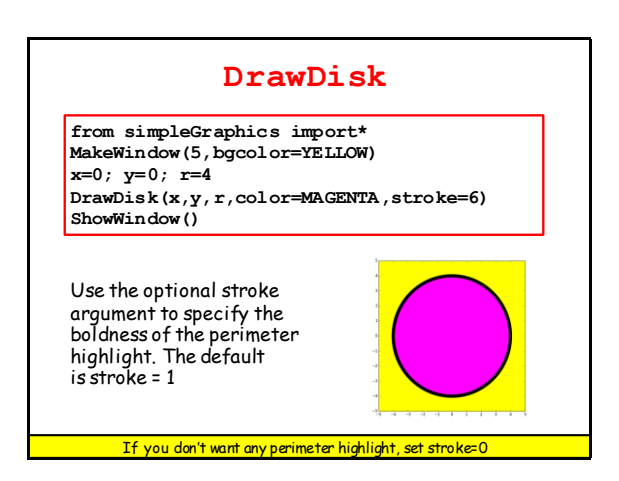

# Let's Draw This

Rules:

Big circle center at (-4,0) with radius 4.

Circles are tangent to each other. Centers on x-axis.

Each circle has half the radius of its left neighbor.

### Draw the First Disk

**x = -4 r = 4 DrawDisk(x,0,r,color=MAGENTA,stroke=0)**

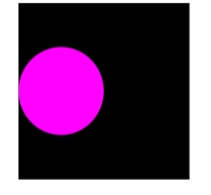

### Draw the Second Disk

**x = x + 1.5\*r r = r/2 DrawDisk(x,0,r,color=CYAN,stroke=0)**

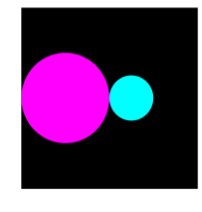

# Draw the Third Disk

**x = x + 1.5\*r r = r/2 DrawDisk(x,0,r,color=MAGENTA,stroke=0)**

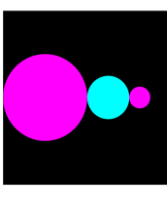

### **Overall**

 $x = -4; r = 4$ **DrawDisk(x,0,r,color=MAGENTA,stroke=0)**

 $x = x + 1.5*r; r = r/2$ **DrawDisk(x,0,r,color=CYAN,stroke=0)**

 $x = x + 1.5*r; r = r/2$ **DrawDisk(x,0,r,color=MAGENTA,stroke=0)**

 $x = x + 1.5x; r = r/2$ **DrawDisk(x,0,r,color=CYAN,stroke=0)**

Notice the repetition of the x and r updates. Simpler than figuring the centers and radii "by hand". Also gets us ready for loops.

### Let's Draw a Star with **DrawStar**

### You must tell **DrawStar**

- the center of the star.
- the radius of the star

You have the option of telling **DrawStar**

- the fill color

- the width of the perimeter highlight
- the rotation angle

### **DrawStar**

**from simpleGraphics import\* MakeWindow(5,bgcolor=YELLOW) x=0; y=0; r=4 DrawStar(x,y,r) ShowWindow()**

The default is a star with no fill color. So all you get is the perimeter.

Note: the radius of a star is the distance from its center to any tip.

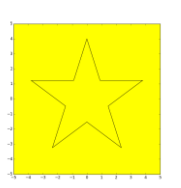

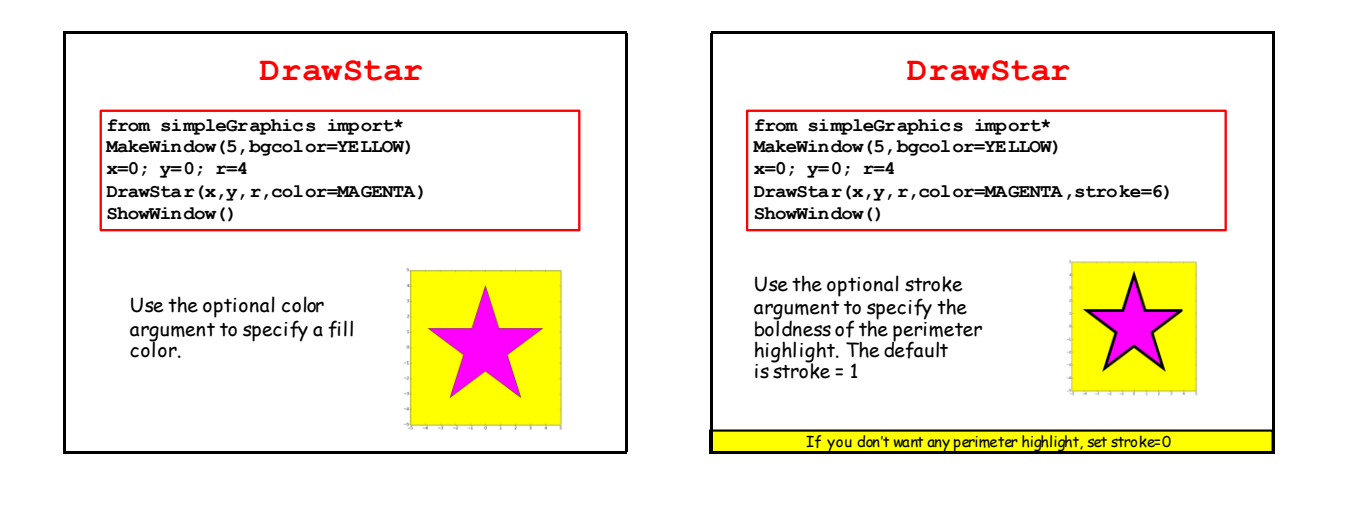

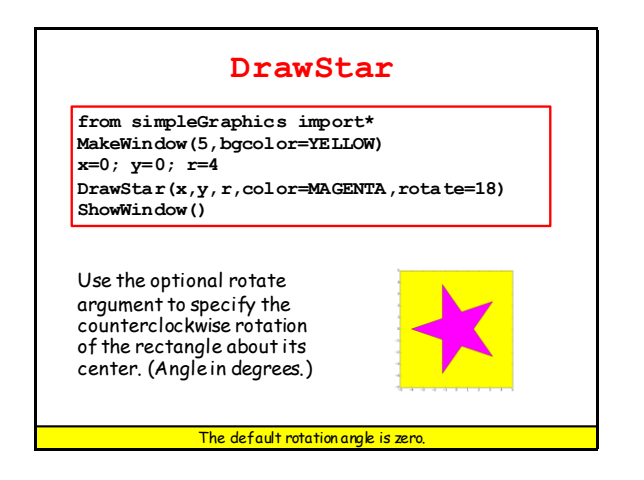

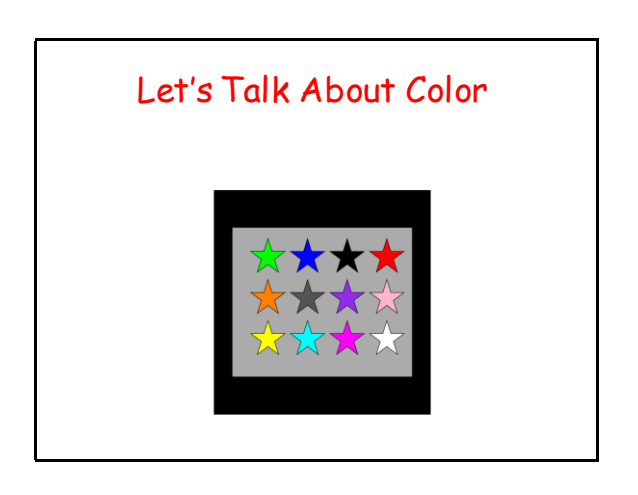

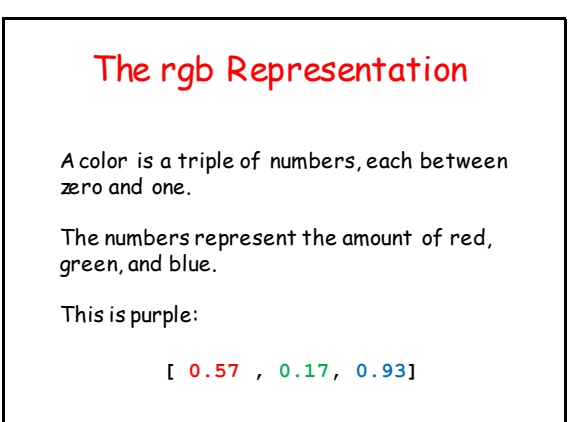

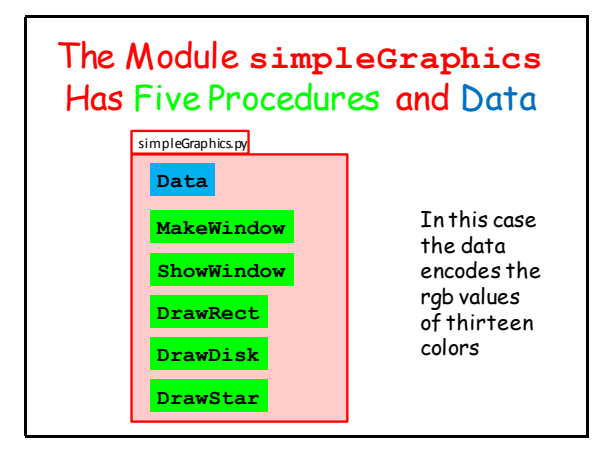

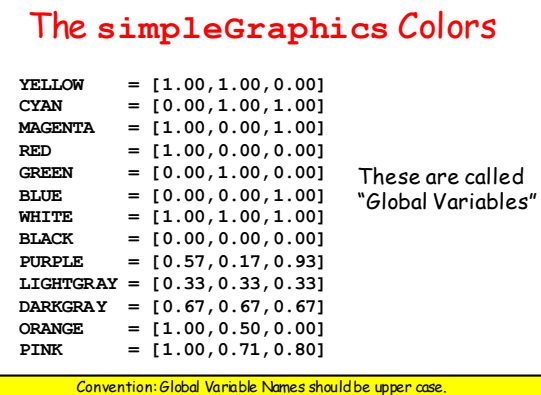

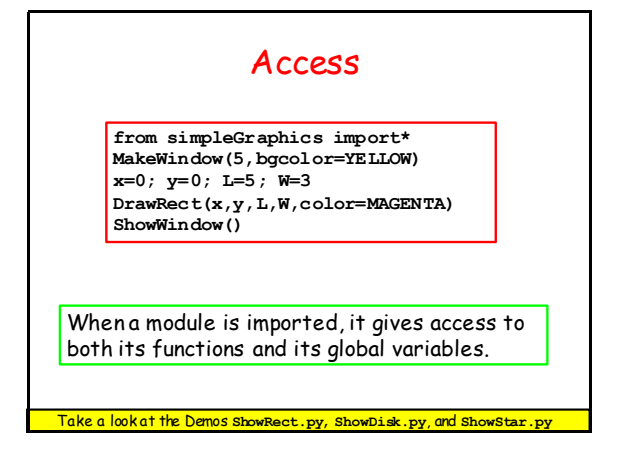

### rgb Arrays

Things like **[0.74,1.00,0.34]** are called rgb arrays.

Rule: Square brackets, 3 numbers separated by commas, each number between 0 and 1.

First number = red value Second number = green value Third number = blue value

### Using rgb Arrays

Instead of using the predfined colors you can make up and use your own fill color, e.g.

> **C = [0.74,1.00,0.34] DrawDisk(0,0,1,color=c)**

Google "rgb values" to look at huge tables of colors and rgb values.

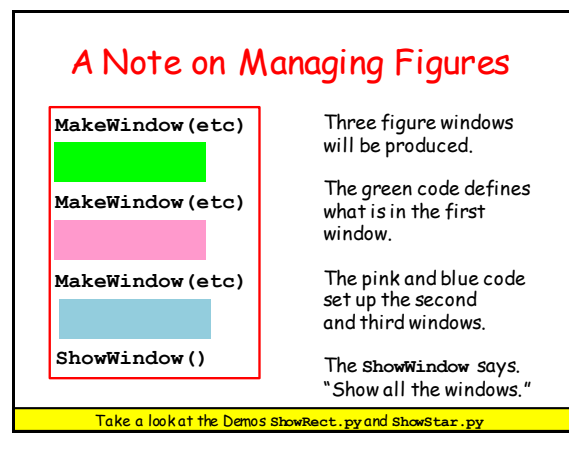

### A Final Example

Shows two things.

1. You can write a module that uses other modules that YOU have written.

2. You can have a module that has both function definitions and a script.

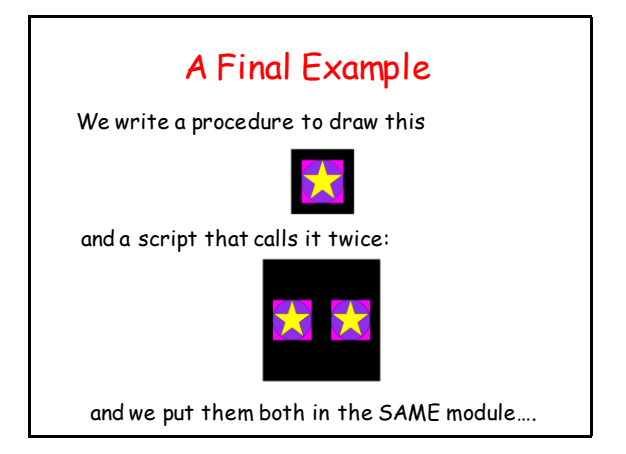

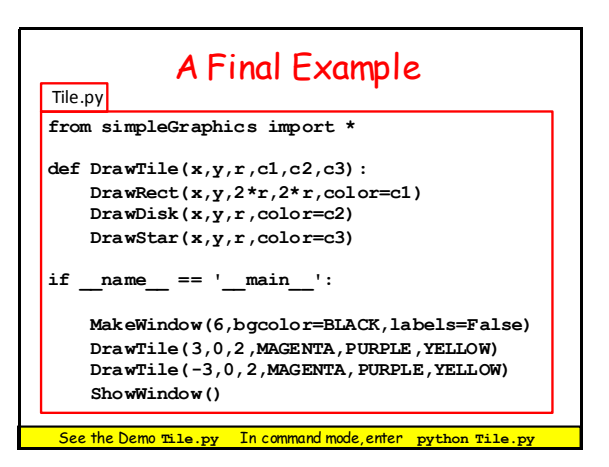

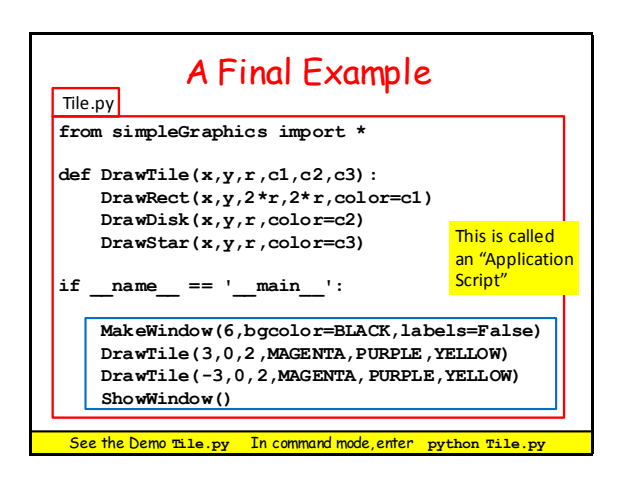

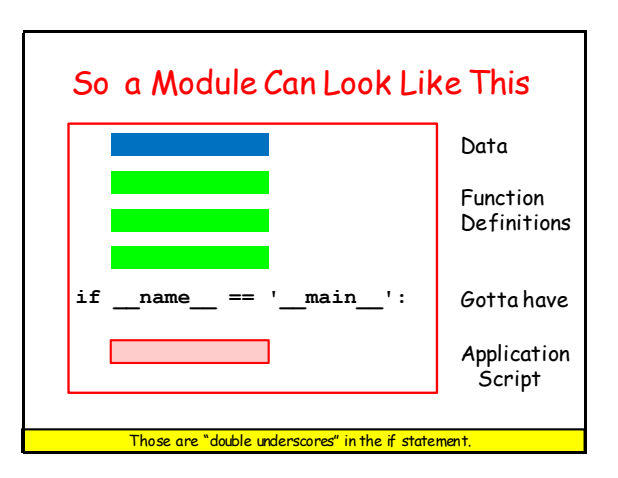

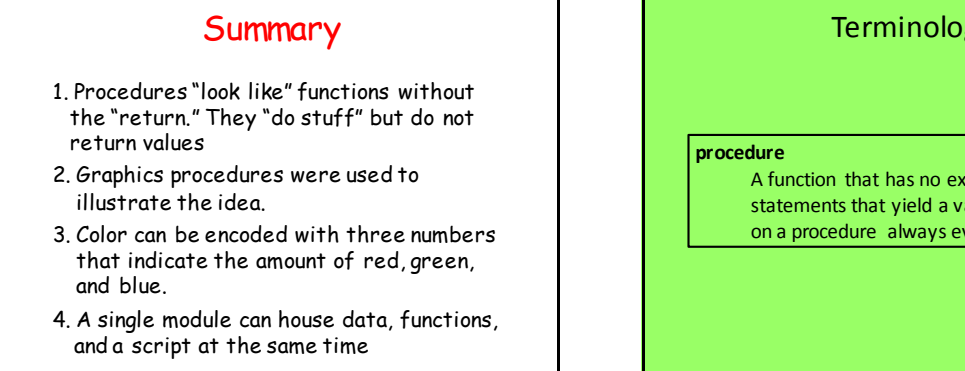

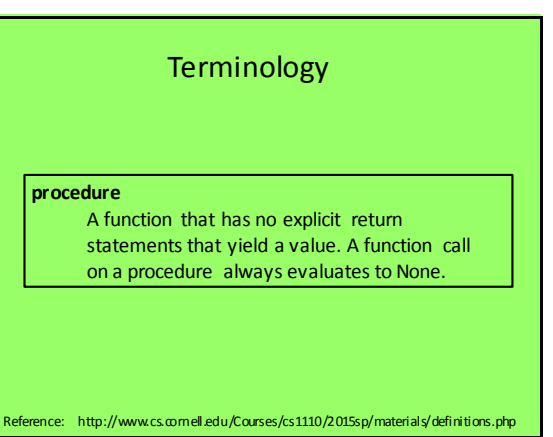

### Terminology

**script**

A program that contains a segment of code like this: **if** \_\_name\_\_ == "\_\_main\_\_":

Scripts can be run outside of the interactive mode. To run a script, type python *<application name>* at the OS command shell. When a script is run, it will execute all of the code indented under the if-statement above.

Reference: http://www.cs.comell.edu/Courses/cs1110/2015sp/materials/definitions.php